## **[Objecten relateren aan een ander object](https://help.iasset.nl/help/paspoort/objecten-relateren-aan-ander-object/)**

## **Objecten relateren aan een ander object**

Er zijn twee manieren waarop objecten aan een ander object gerelateerd kunnen worden. Dit is mogelijk in het dynamisch paspoort met behulp van de maatwerktabs.

1. Als parent – child objecten. Hiervoor wordt het maatwerktab speciaal veld Objecten lijst gebruikt. Het nummer van een gekoppeld object is dan een hyperlink naar het paspoort van dat object.

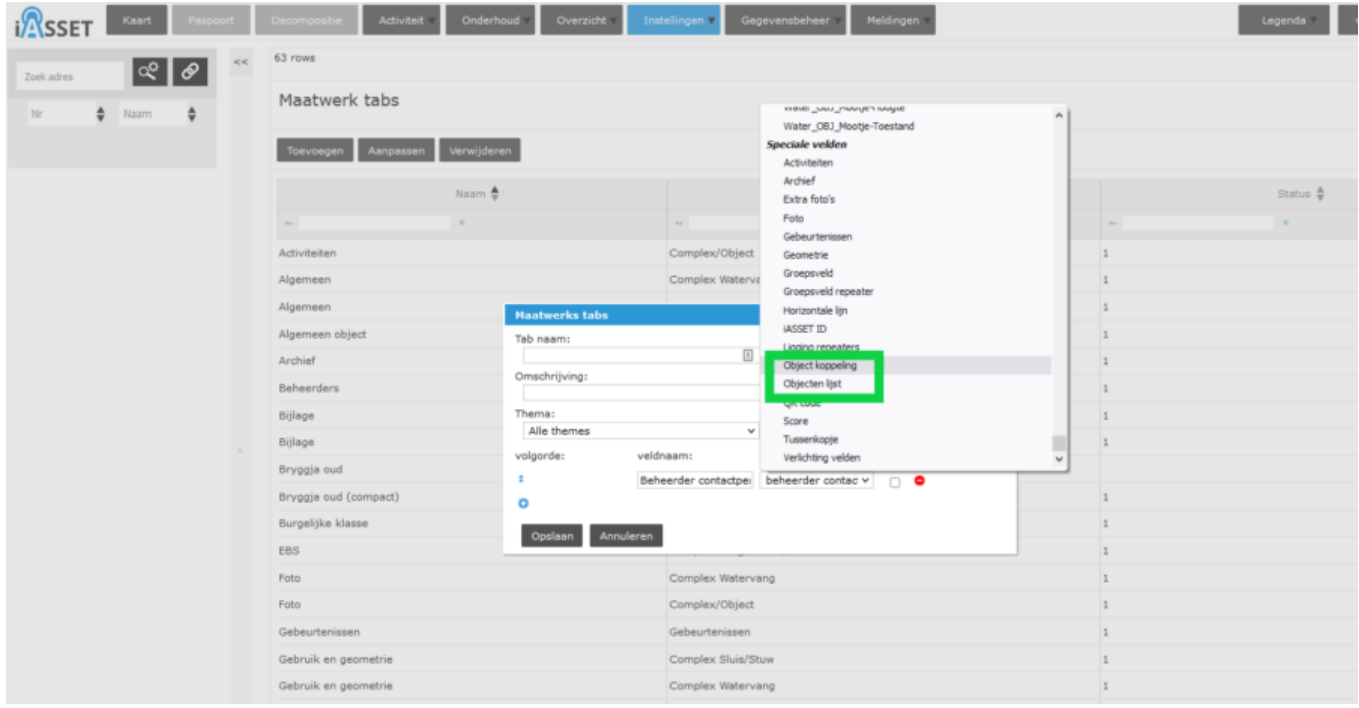

2. Als gelijkwaardige objecten. Hier wordt maatwerktab speciaal veld Object koppeling gebruikt.

(wordt vervolgd)